# OUTLOOK 2016 SETUP GUIDE

# BELxpress

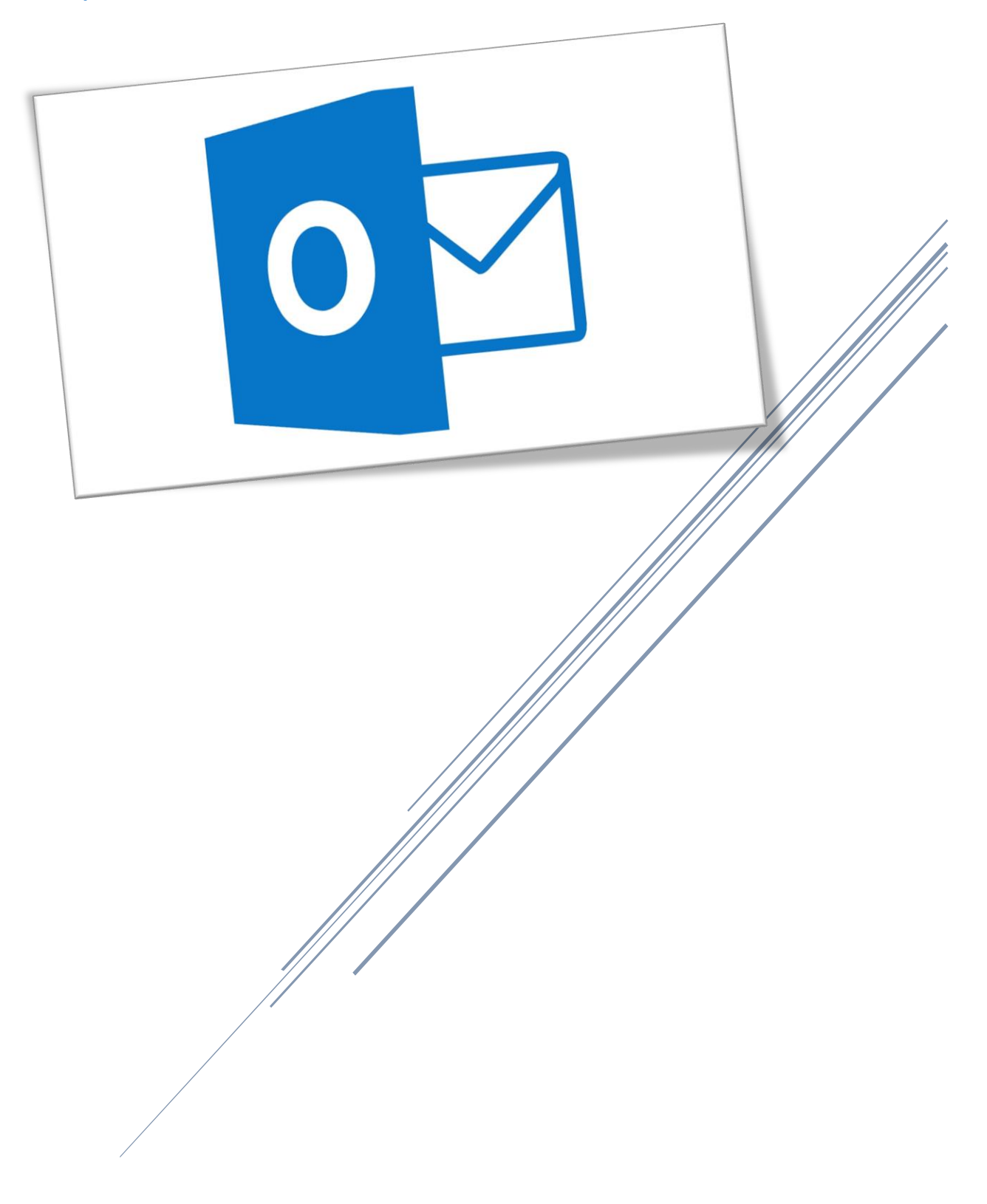

Click on Outlook 2016 (see below).

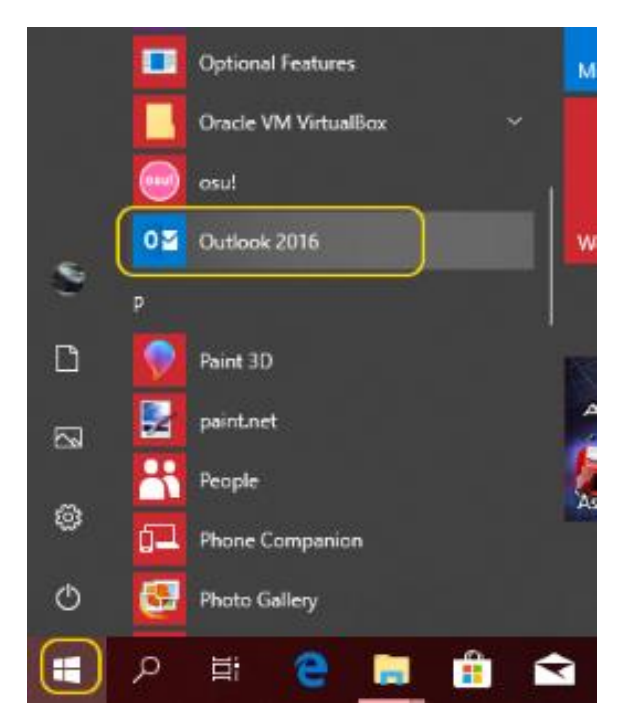

### Step 2

If this is the first time set up, you will see the welcome screen, click on "Next" to continue. Then you'll be asked to "Add and Email Account", tick "Yes" and click on "Next" button.

 $\times$ 

Welcome to Microsoft Outlook 2016

# Welcome to Outlook 2016

Outlook helps you manage your life with powerful tools for email, calendar, contacts, and tasks.

Let's get started. In the next few steps, we'll add your email account.

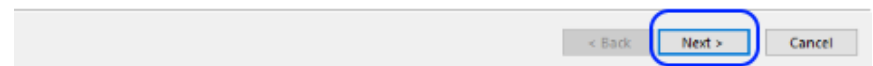

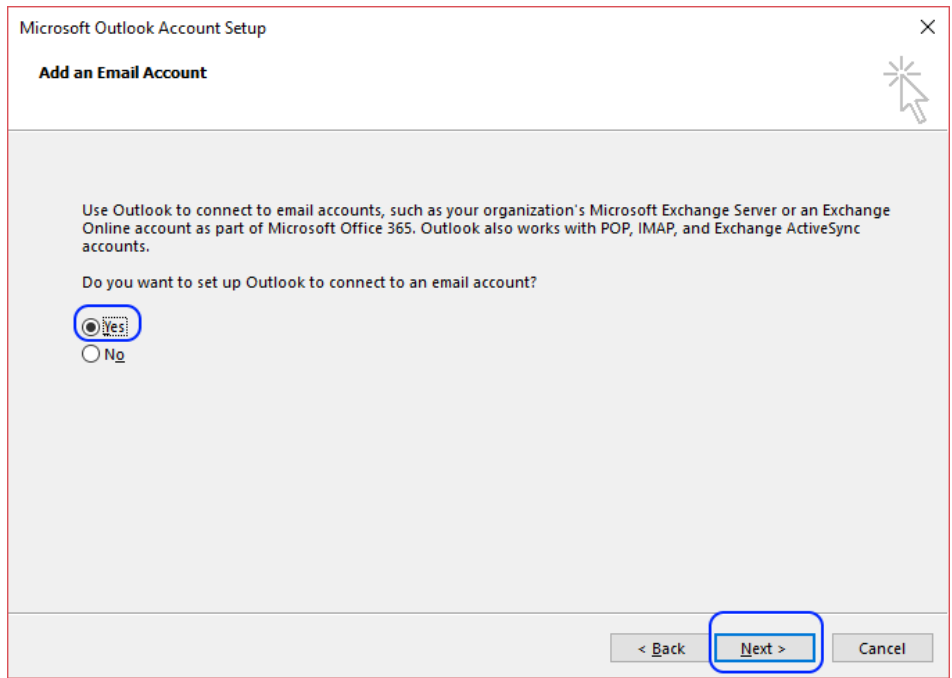

If you already have an email account set up, you can add another email account by click on "**File**", then "Add Account" as shown below

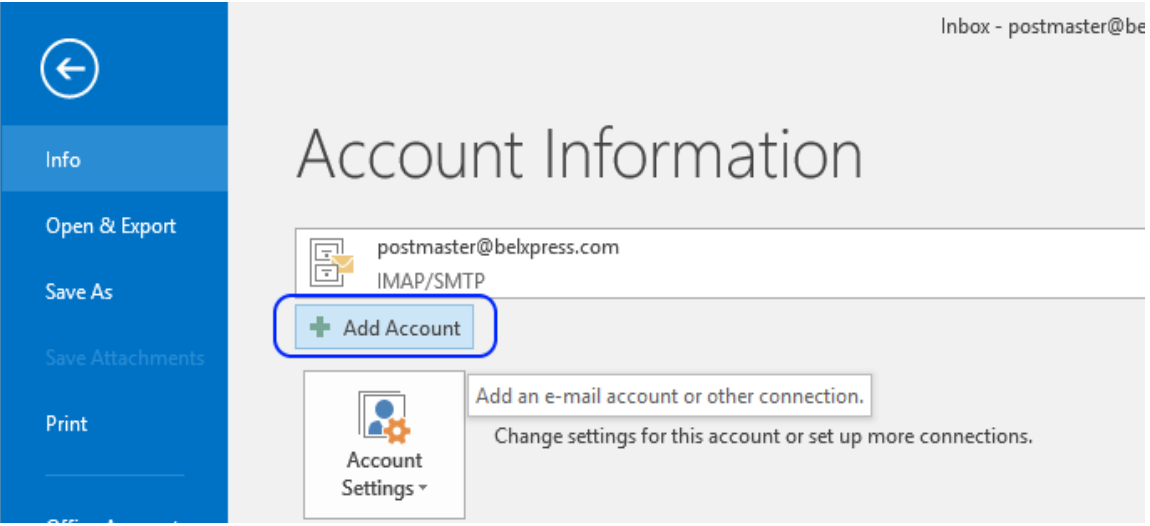

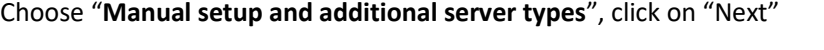

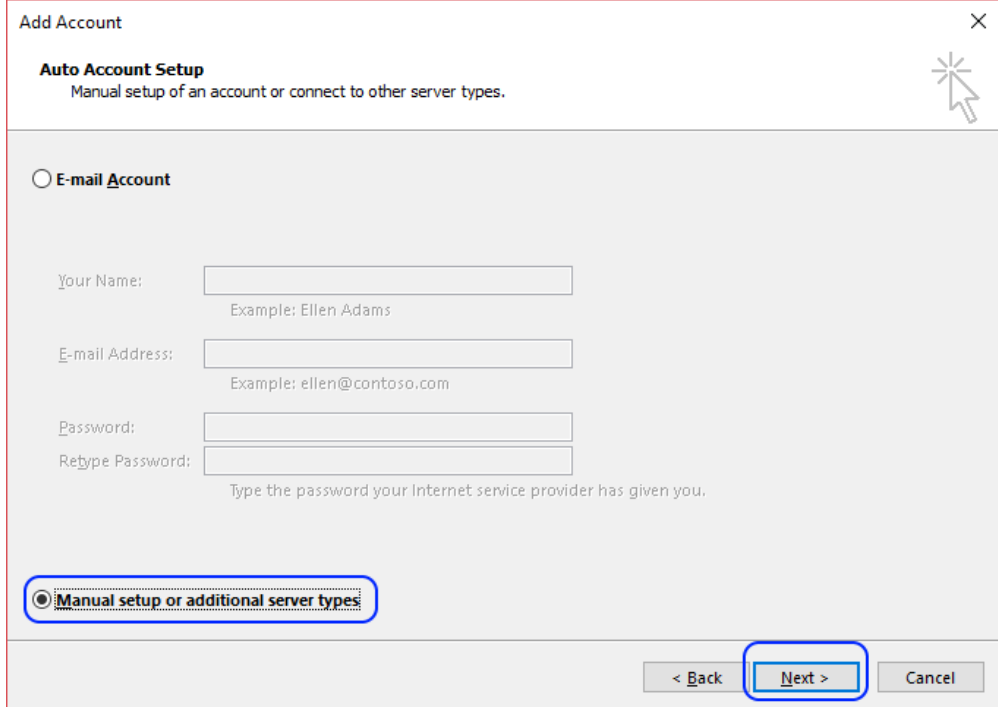

## Step 4

#### Kindly choose "**POP or IMAP**" and click on "Next"

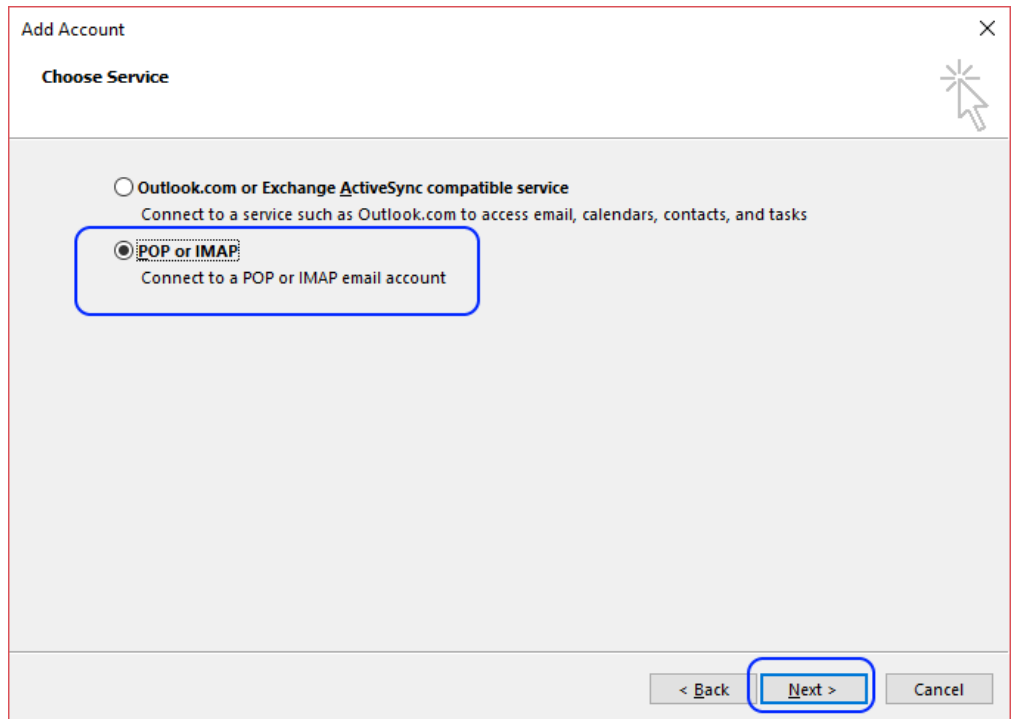

Follow the setup as shown below to add email account information, then, click on "**More Settings**" (*DO NOT click "Next" at this screen*)

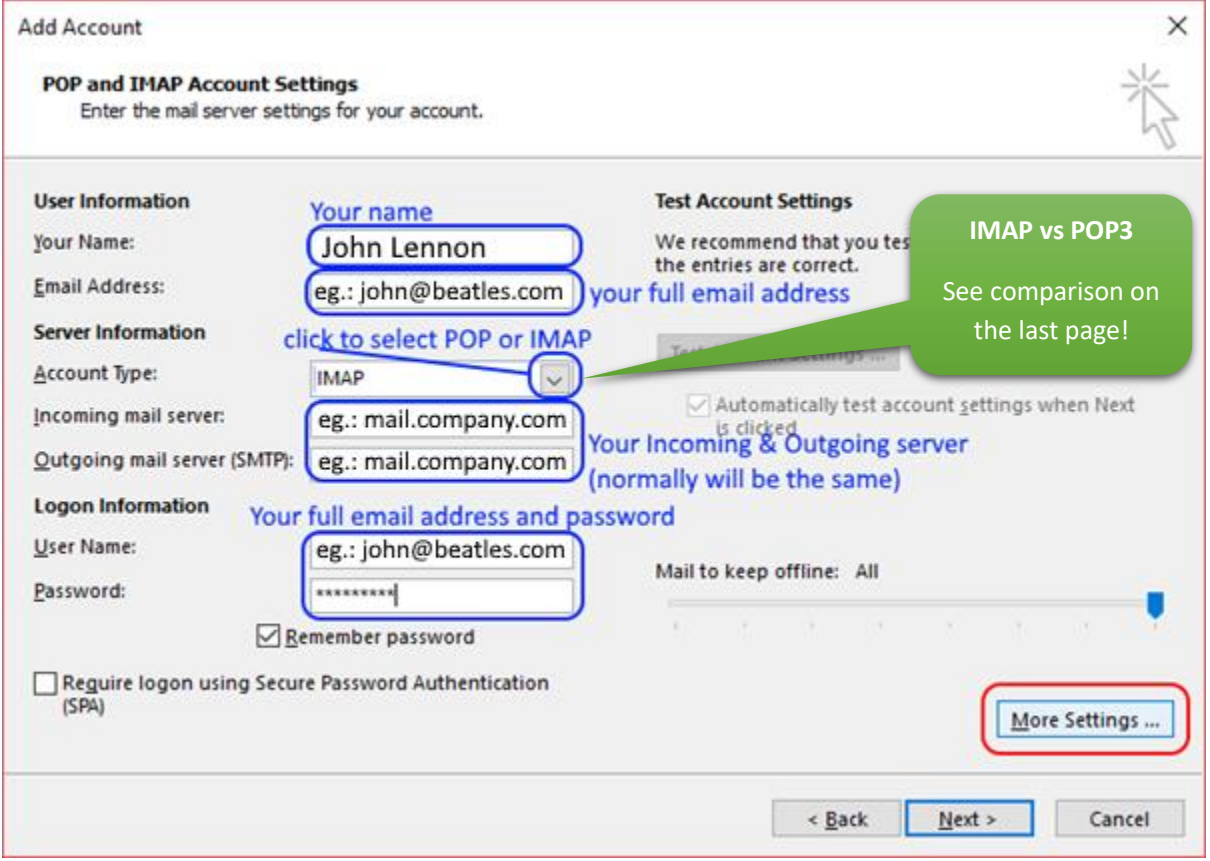

CAUTION: If you are choosing POP3 as the account type, you can only set up your email in **ONE**

computer or device. If you want to sync your email across multiple computers or devices (smartphone, tablet), you **MUST** use IMAP access protocol.

You'll be on the "General" tab, specify your organization name and reply email address (when recipient reply your email)

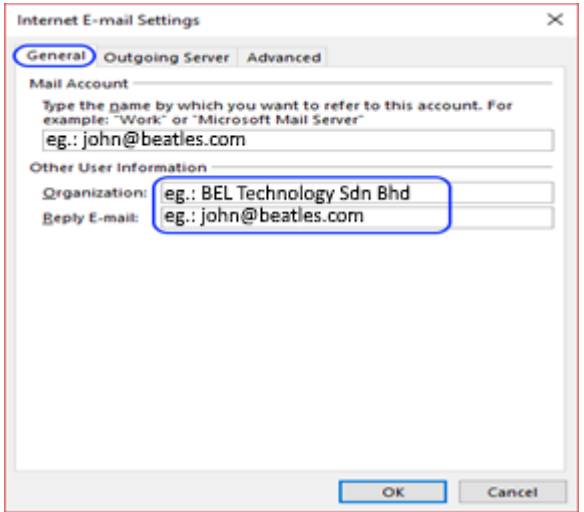

#### Step 7

Click on "Outgoing Server" tab on the top.

IMPORTANT: **MUST** tick on **"My outgoing server (SMTP) requires authentication"**. Then, you

may manually specify your login (email address and password) OR just simply choose "Use same settings as my incoming mail server"

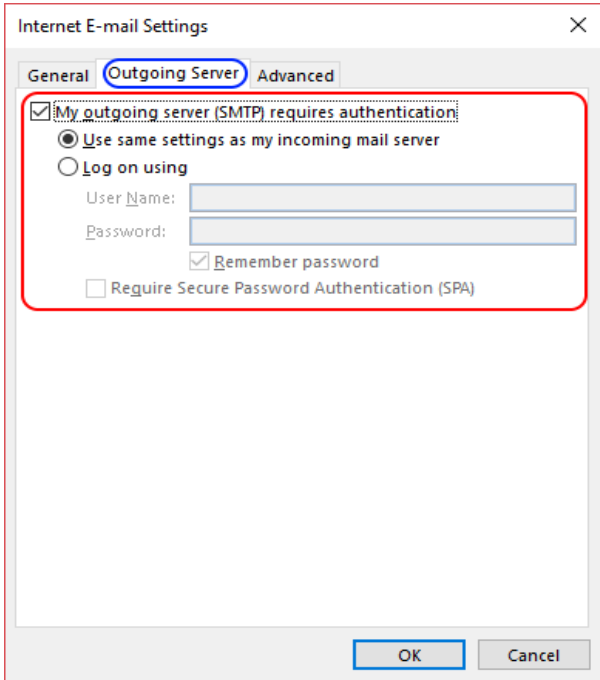

Click on "Advanced" tab on the top, change your "Outgoing server (SMTP)" to **587** *(Important!).* Then click on "OK" to go back to "Add Account" page

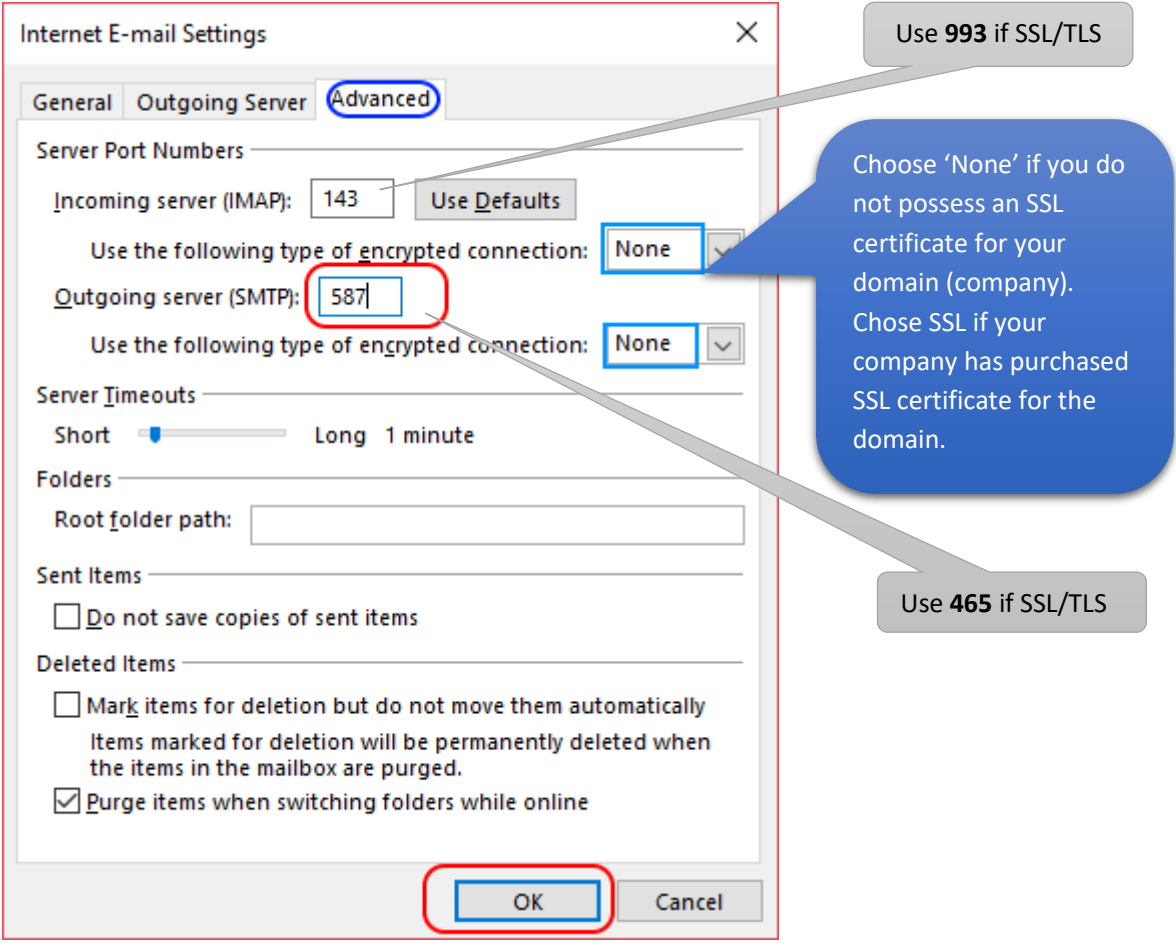

**TIPS:** What is SSL certificate?

"The primary reason why **SSL** is used is to keep sensitive information sent across the Internet encrypted so that only the intended recipient can access it. *This is important because the information you send on the Internet is passed from computer to computer to get to the destination server.*"

**NOTE:** Some Email Apps such as GMail or Outlook require SSL certificate nowadays in order to set up an email account on iOS (iPhone/iPad/iPod), it's strongly recommended getting the SSL certificate for your domain today.

Please do not hesitate to contact us (support@belxpress.com) for 'SSL for your domain'. Get your SSL today!

Further details - <https://www.globalsign.com/en/ssl-information-center/what-is-an-ssl-certificate/>

Click on "Next" to complete the settings…

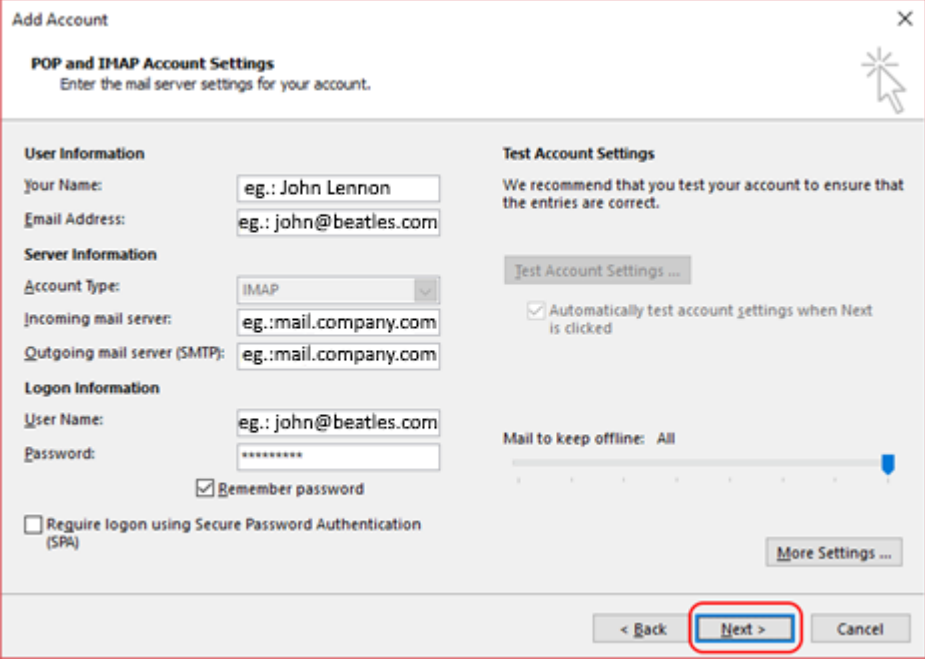

Click on "Close" once tested, then click "Finish" on the next screen

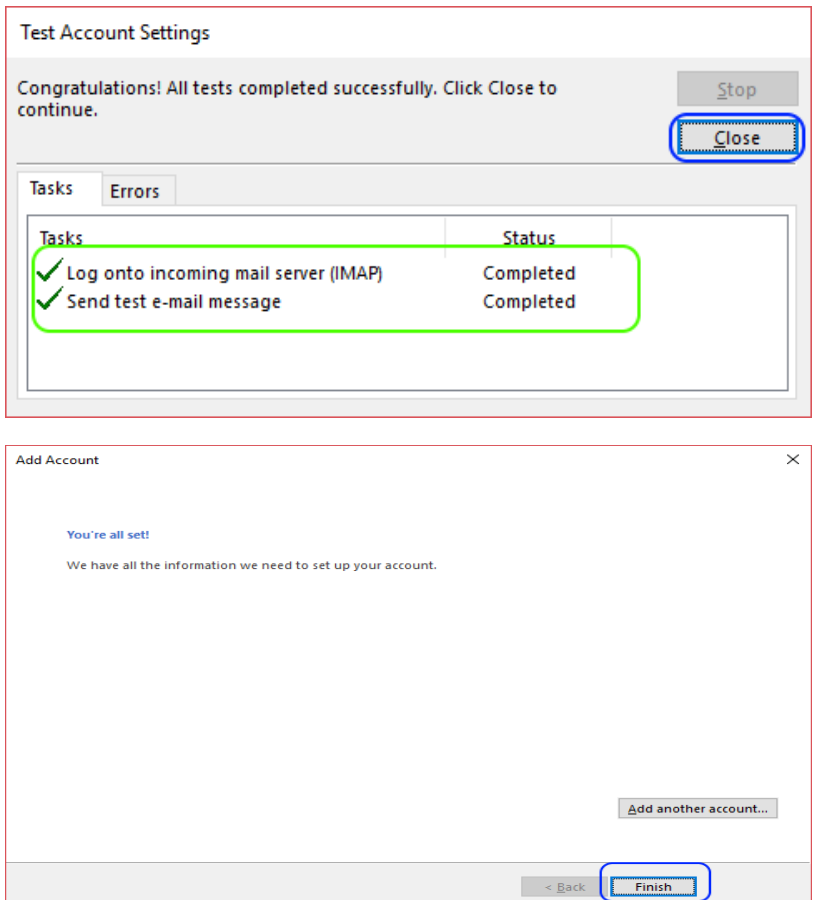

You're done. Congratulation! You can start using your Outlook 2016 now

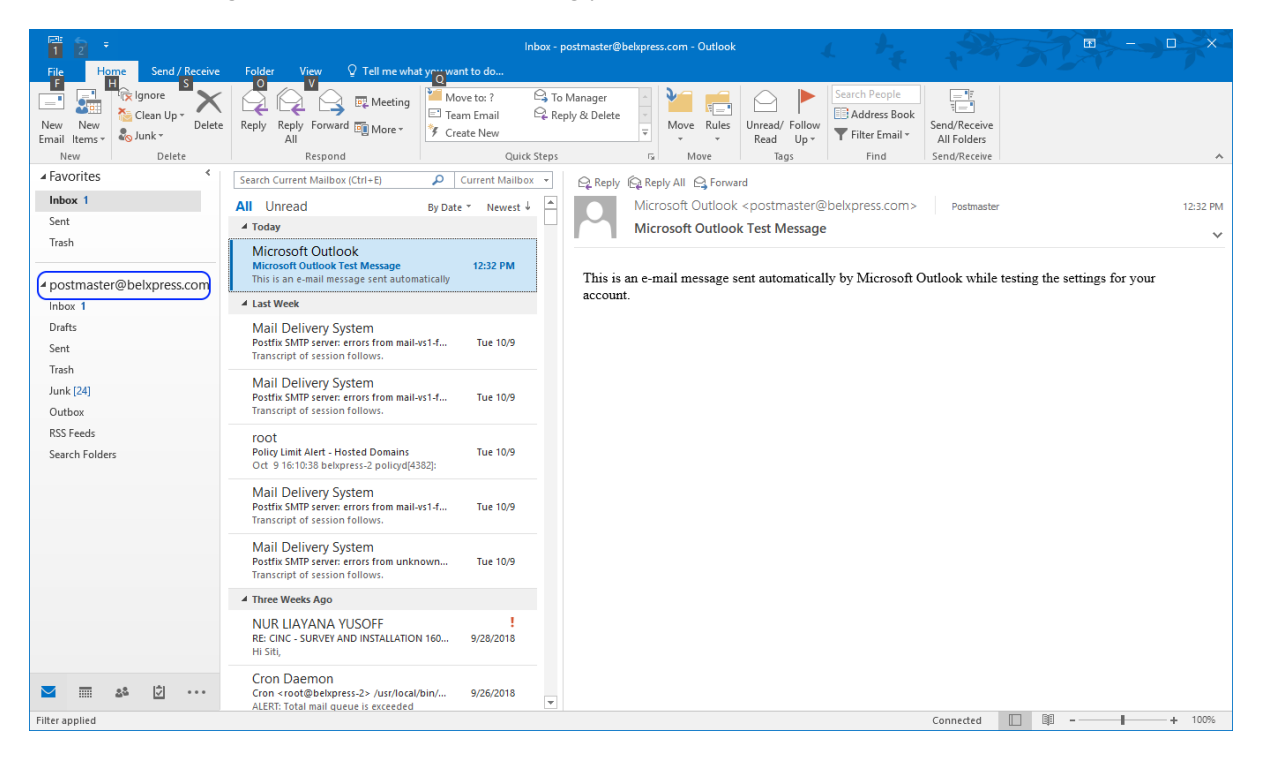

#### IMAP vs POP3

Both POP (Post Office Protocol) and IMAP (Internet Message Access Protocol) allow people to get access to their email from a remote server; however, that is where most similarities end.

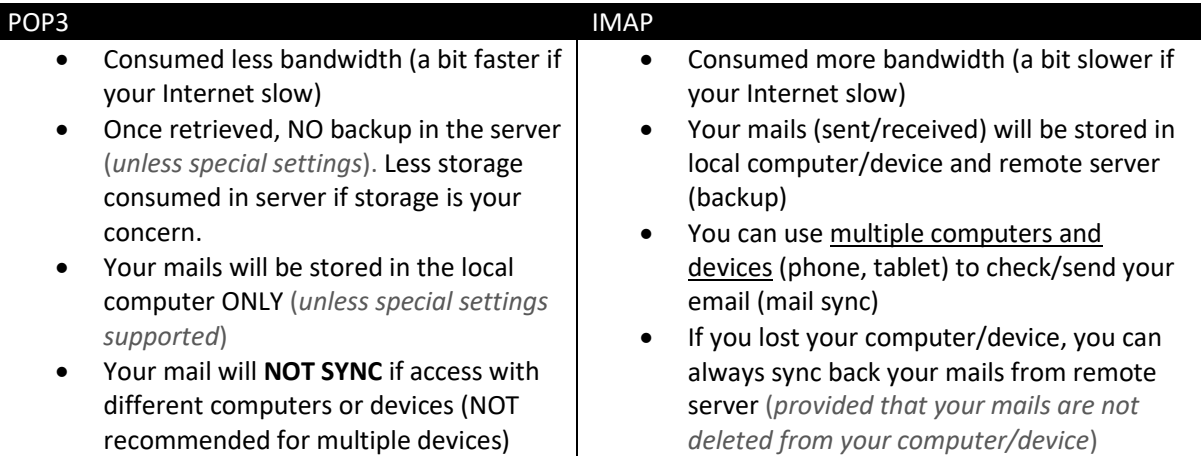

WARNING: **DO NOT** mix POP3 and IMAP for your multiple computers' setup in <sup>a</sup> single email

account. If either one of your computers or devices has been set up as POP3 access protocol, email-sync will **NOT** be working correctly. Bear in mind, **POP3 only for ONE computer or device**.